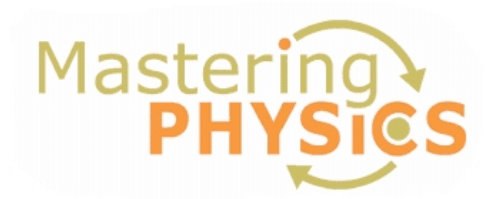

## **Dear Student:**

In this course you will be using MasteringPhysics, an online tutorial, homework, and assessment system. It is based on years of research into how students work physics problems and precisely where they need help. You have been granted complimentary access into this web site, we will ask that you provide the publisher with feedback on this site at the end of the semester.

Mastering Physics does not have a companion to our text "Introduction to Optics" by Pedrotti<sup>3</sup>, which focuses on modern optics at an intermediate level. The complimentary site is a companion to "Physics for Scientist and Engineers – A Strategic Approach", by Knight. The text by Knight is at the level of PHY 184. In the first  $1/3$  to  $\frac{1}{2}$  of the semester, we will utilize these tutorials and problems to assess your understanding of waves and optics covered in PHY 184 and to help you master these fundamentals needed to perform experiments and grasp more advanced topics later on in the semester.

In addition to the online assignments, we may assign a few problems that require you to carry out more extensive derivations, drawings, or calculations on papers. You will submit your work on paper in class. In general, we expect you to spend about 1 to 2 hours for online assignments. When additional paper-based homework problems are assigned, you will spend additional 1 to 2 hours. Later on in the semester, you will be given dominantly paper-based assignments.

The materials you need to complete homework assignments will be covered by Pedrotti<sup>3</sup> and inclass lectures. We do not use the text by Knight. You do not have to buy the text by Knight. You may consult your text for PHY 184 if you desire to dos so.

Here's how to get started!

## **1. Register for MasteringPhysics**

*These instructions are accurate at time of printing. Your experience may vary slightly.*

Go to **www.masteringphsycis.com** and click **New Students** under Register.

• To register using the Student Access Code located inside the MasteringPhysics Student Access Kit, click **Yes, I have an access code**.

## **License Agreement and Privacy Policy**

• Click **I Accept** to indicate that you have read and agree to both the license agreement and privacy policy.

### **Do you have a Pearson Education account?**

- *Yes*  Enter your established Login Name and Password, even if your access to another Pearson Education website has expired. If you provide this, you may be asked to create a more secure password later.
- *No* You will be asked to specify a Login Name and Password, and then to confirm your password by retyping it.

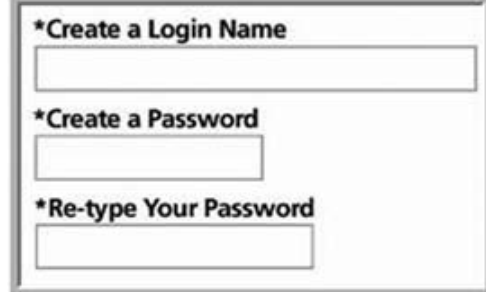

• *Not Sure* - Enter the email address associated with your Pearson Education student account and click **Search**.

#### **Access Code**

• Type your six–part student access code, one part in each box. Don't type the dashes. *Once you register for this site, you will not need this access code any longer.*

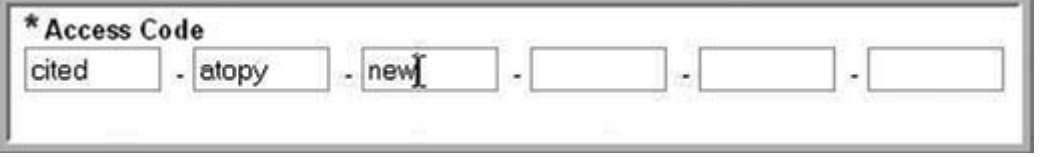

## **Students have until October 15, 2011 to REGISTER into MasteringPhysics.**

## **Use the following access code:** CDMPKJ-CLINK-SULCI-MEWED-RETOT-MUSES

#### **Personal Information and Security Information**

- Enter your first and last name, as well as a valid email address that you check regularly. *Your registration confirmation will be sent to the email address you provide.*
- Enter the requested information to help identify your school location.
- Select a security question and enter the answer. *This question is used in the event that you contact us and your identity must be confirmed.*

Click **Next** (only once!) to submit your registration for processing, which takes just a few moments.

#### **Confirmation & Summary**

A confirmation page informs you of the site(s) you have access to and that you will be receiving a confirmation email. *The confirmation email contains your login name and password for your reference. Your subscription to MasteringPhysics is good for 24 months from the time you first register.*

# **2. Log in to MasteringPhysics**

Log in to MasteringPhysics as follows:

- *If you are continuing from the Confirmation & Summary page (from last step in previous section):* Click **Log In Now**.
- *If you have left the Confirmation & Summary page, you can log in later:* Go to **www.masteringphysics.com**, enter your login name and password, and then click **Log In**.

# **3. Enroll in your instructor's MasteringPhysics course**

# **Course ID: LAI59954**

If your instructor informs you that you will be using MasteringPhysics for assignments*,* you need to log in to MasteringPhysics and enter your instructor specified Course ID and Student ID. Doing so enrolls you in your instructor's MasteringPhysics course so that you can view class assignments

**Join Course**

- Enter the **Student ID. Use your NetID@msu.edu .**
- Enter the **Course ID as shown above**. *The Course ID field is not case-sensitive, so you can enter either lowercase or uppercase characters. Make sure you type in the exact Course ID as shown above so that you enroll in the correct online course.*
- Click **Save and OK** to view your MasteringPhysics course home page, welcoming you to the online course. The next time you log in, you will go directly to your home page for the course.

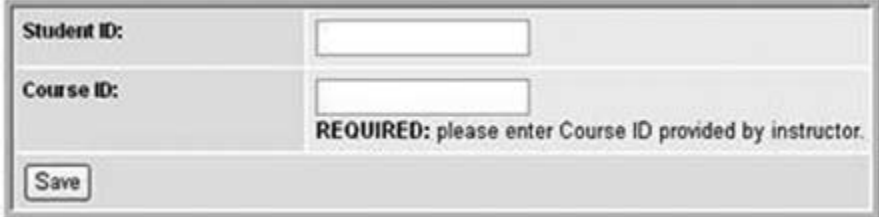

- *To view your instructor's assignments:* Click **Assignment List** on the left.
- *To view self-study resources:* Click **Study Area** on the left.

# **4. Some products in MasteringPhysics contain a Study Area**

Upon logging in for the first time, select the title and edition that matches your textbook. Then, click **Go to Study Area**. Click **Study Area** on the left to access interactive tutorials available for you. For this Optics course, the materials under Wave and Optics are most relevant. You do NOT need to buy the etext associated with this site as we use a different text.

# **5. Go to www.masteringphysics.com for information on…**

- System Requirements
- Support